# **Setting up NetBackup CloudCatalyst in AWS**

How to get CloudCatalyst running in the cloud

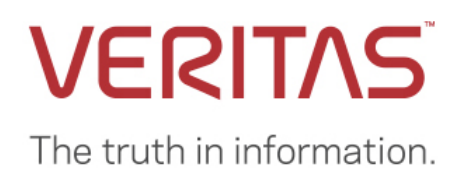

# **TABLE OF CONTENTS**

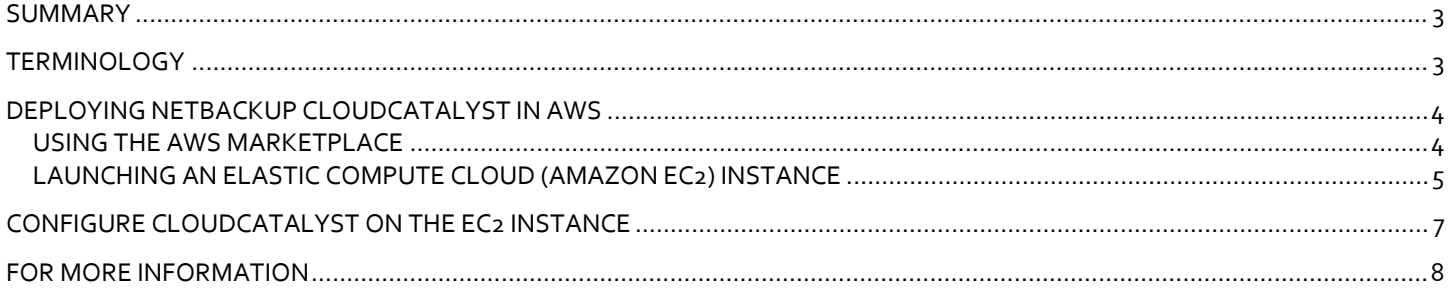

## <span id="page-2-0"></span>**SUMMARY**

This document describes the process to deploy NetBackup in AWS and configure CloudCatalyst to back up to object storage.

**Note:** This document assumes that you already have set up a NetBackup 8.1.2 or later master server instance in EC2. Your environment may vary.

## <span id="page-2-1"></span>**TERMINOLOGY**

**Amazon Elastic Block Store (Amazon EBS):** A storage file system that provides the persistent block storage volumes that can be used with Amazon EC2 instances in the AWS Cloud*.*

**Amazon Elastic Compute Cloud (Amazon EC2):** A web service that provides secure, resizable compute capacity in the cloud.

**Amazon Machine Image (AMI)**: A file that provides the information necessary to launch an instance (or virtual server) in the Amazon cloud.

**Amazon CloudFormation Template (CFT):** A CFT allows for automation of deployment of services in AWS

**NetBackup Extendable Storage File System (NetBackup ESFS):** The NetBackup CloudCatalyst database that is used for CloudCatalyst operations. CloudCatalyst uses the NetBackup Extendable Storage File System Service (vxesfsd) and its subcomponents to move and manage files in the local cache directory and the cloud.

## <span id="page-3-0"></span>**DEPLOYING NETBACKUP CLOUDCATALYST IN AWS**

### <span id="page-3-1"></span>**USING THE AWS MARKETPLACE**

NetBackup is available on the AWS Marketplace [\(https://aws.amazon.com/marketplace\)](https://aws.amazon.com/marketplace). The NetBackup page is availabl[e here.](https://aws.amazon.com/marketplace/pp/B07N2F4PV7?qid=1558640846362&sr=0-1&ref_=srh_res_product_title)

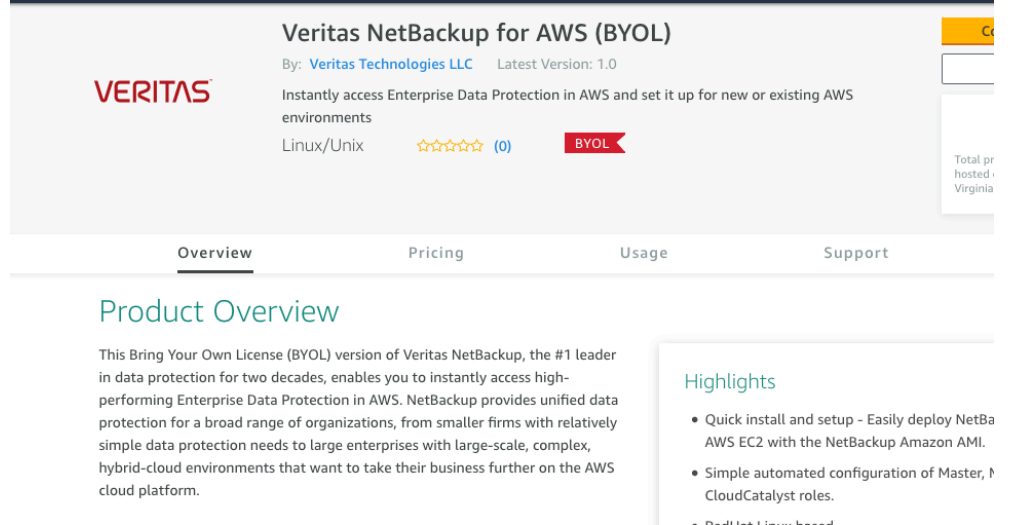

From the AWS Marketplace, NetBackup can be deployed as a master or a media server using a straightforward CloudFormation Template (CFT) form. Indicate the desired networking and host configuration as prompted by the form. A NetBackup license and Smart Meter file bucket location is required.

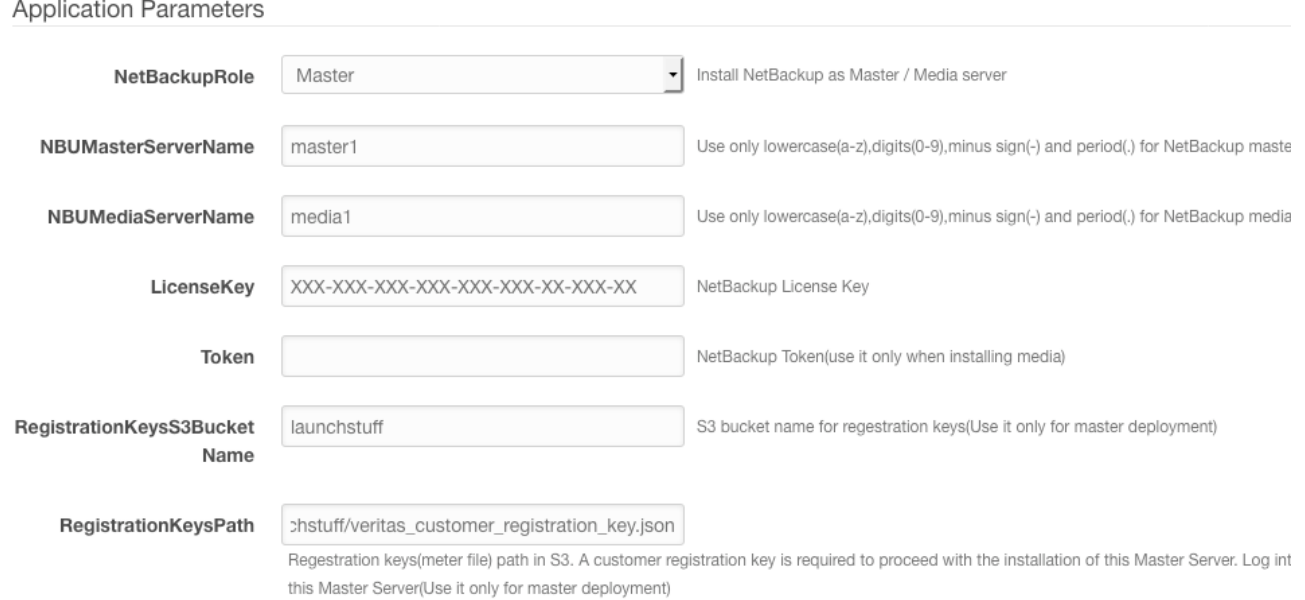

The CFT helps deploy NetBackup with an existing or a new VPC, including setting up the necessary Security Group requirements for secure communication.

## <span id="page-4-0"></span>**LAUNCHING AN ELASTIC COMPUTE CLOUD (AMAZON EC2) INSTANCE**

Alternately, launch an EC2 instance manually from an AMI from the Ec2 ->images -> AMIs dialog.

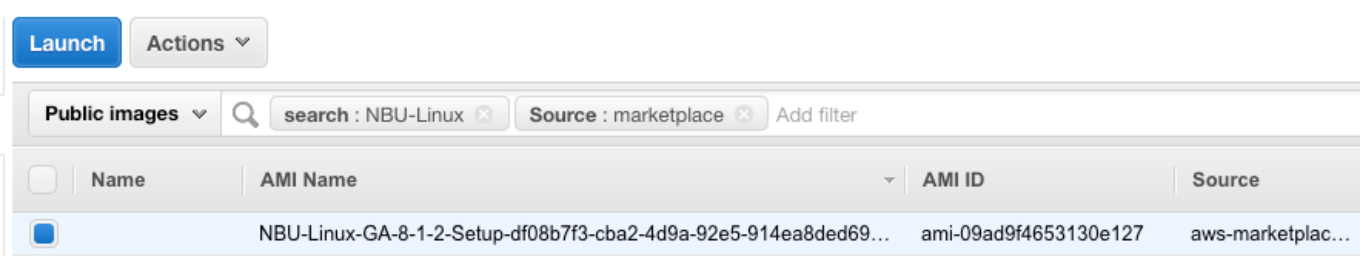

1. On the **Choose an Instance Type** page, select an appropriate size for your performance requirements.

For more information about specifications, review the following document:

```
https://www.veritas.com/content/support/en_US/doc/NB_CC_MIN_SYS_REQ
```
Note this document details minimum system requirements. Based on your objective, a larger system may be required. Remember that the instance can easily be resized after deployment. In AWS, a m4.2xlarge is a good system to start with.

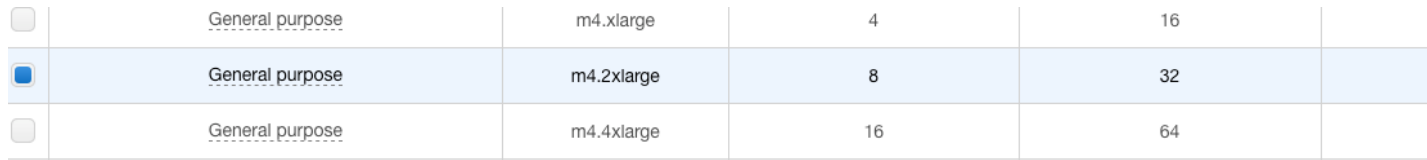

- 2. Click **Next: Configure Instance Details**.
- 3. On the **Configure Instance Details** page:
	- Under **Network**, select the appropriate VPC.
	- Enable **Auto-assign Public IP** to access the instance from your desktop.
- 4. Click **Next: Add Storage**.
- 5. On the **Add Storage** page, select the storage size and volume type. Select an appropriate EBS volume size for the root disk. It's recommended that a second disk be added for the CloudCatalyst Cache. The cache size should be a minimum of 1TB for production usage.

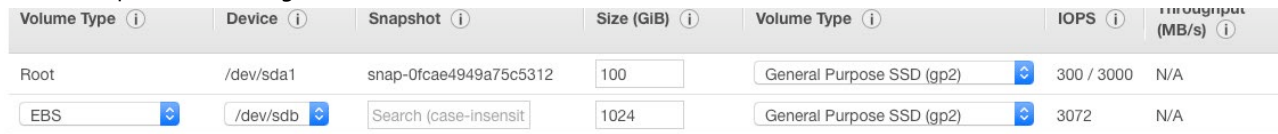

6. Click **Next: Add Tags**.

7. On the **Add Tags** page, add tags if desired. However, tags are not required.

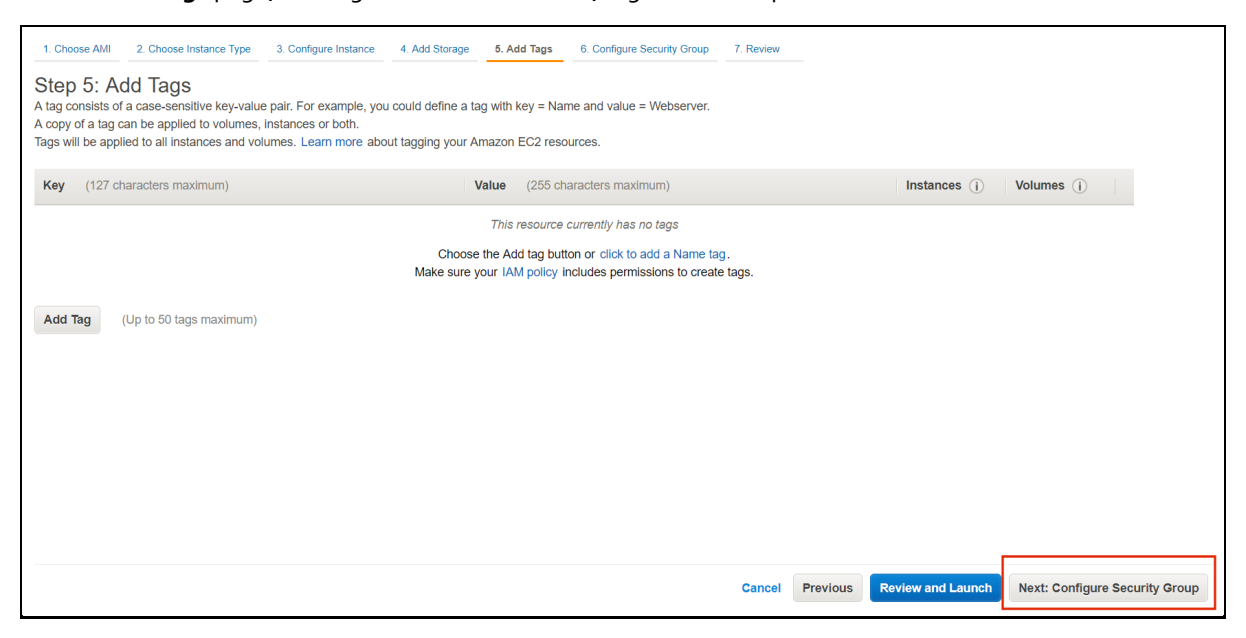

## 8. Click **Next: Configure Security Group**.

#### 9. On the **Configure Security Group**.

In this example, we've allowed access from sources outside the VPC to NetBackup services

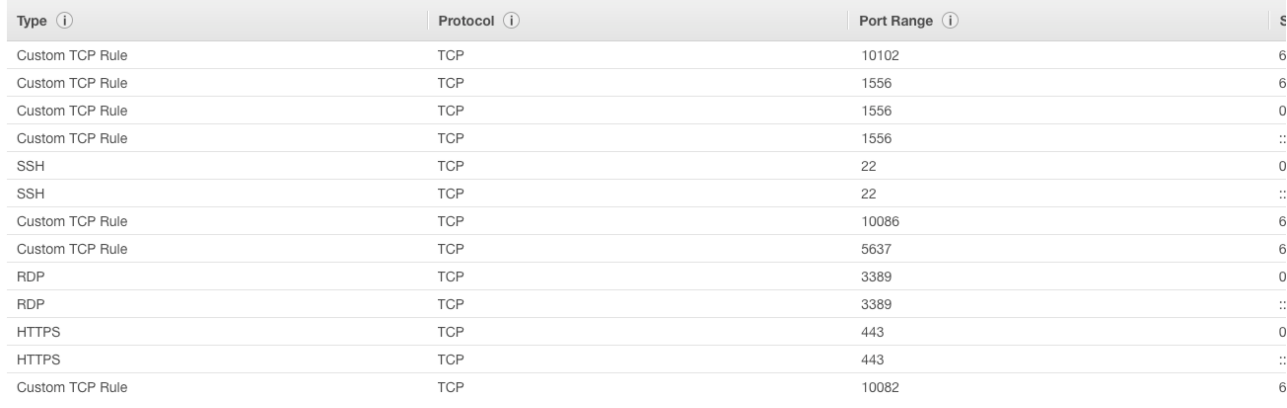

#### 10. Click **Review and Launch**.

11. On the **Review Instance Launch** page, review the EC2 instance, and then click **Launch**. The instance is available in approximately 15 minutes.

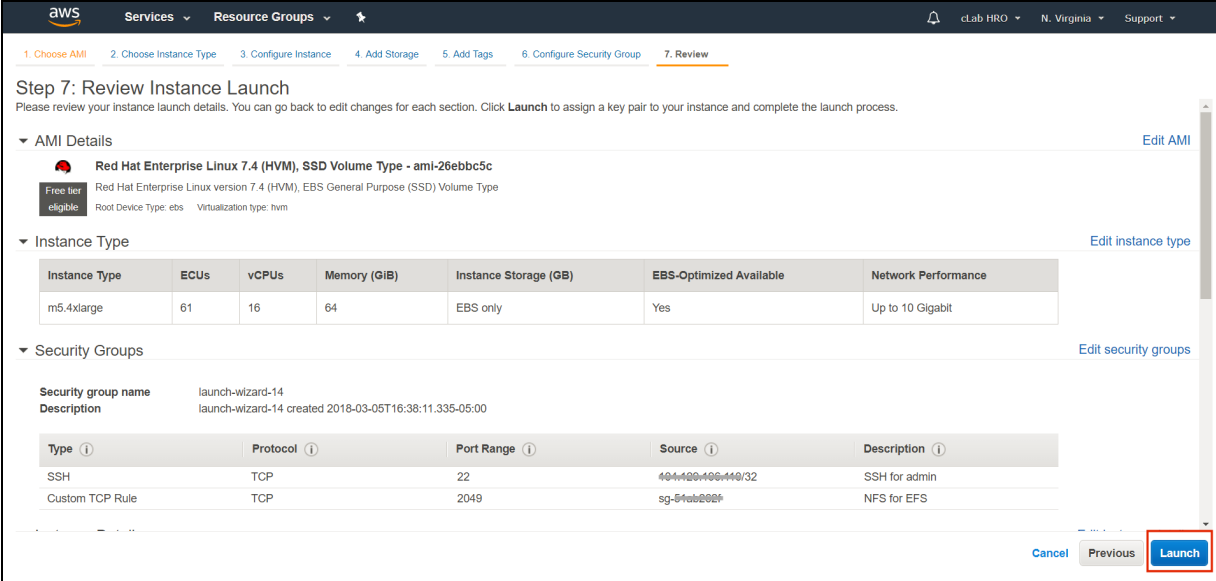

- 12. Once available, change the host name of the computer to a fully qualified domain name (FQDN) using the following procedure: [Assign a static hostname to a private Amazon EC2 instance.](https://aws.amazon.com/premiumsupport/knowledge-center/linux-static-hostname-rhel7-centos7/)
- 13. To assign a static IP to the instance, use an elastic IP: [How to assign an Elastic IP Address.](https://docs.aws.amazon.com/AWSEC2/latest/WindowsGuide/elastic-ip-addresses-eip.html)
- 14. When using the second volume for the CloudCatalyst cache, be sure to configure it for use before configuring CloudCatalyst: [Making an Amazon EBS Volume Available for Use on Linux](https://docs.aws.amazon.com/AWSEC2/latest/UserGuide/ebs-using-volumes.html)

# <span id="page-6-0"></span>**CONFIGURE CLOUDCATALYST ON THE EC2 INSTANCE**

If using the CFT, NetBackup should be up and running, ready to be configured. If manually deploying from the AMI, NetBackup can be deployed for use by connecting to the host by ssh as directed in the "Connect to your instance" dialog in the EC2 interface. After connecting, run the NetBackup installer in: */root/NBUSetup/*.

During the CloudCatalyst configuration, as part of the Cloud Storage Server Configuration Wizard, enter the EBS mount point as the CloudCatalyst **Local cache directory**. In the following example, the EBS mount point is: */msdpc*. Follow the configuration wizard prompts, selecting the desired bucket type such as S3 Standard or Glacier. Only supported bucket types will be selectable.

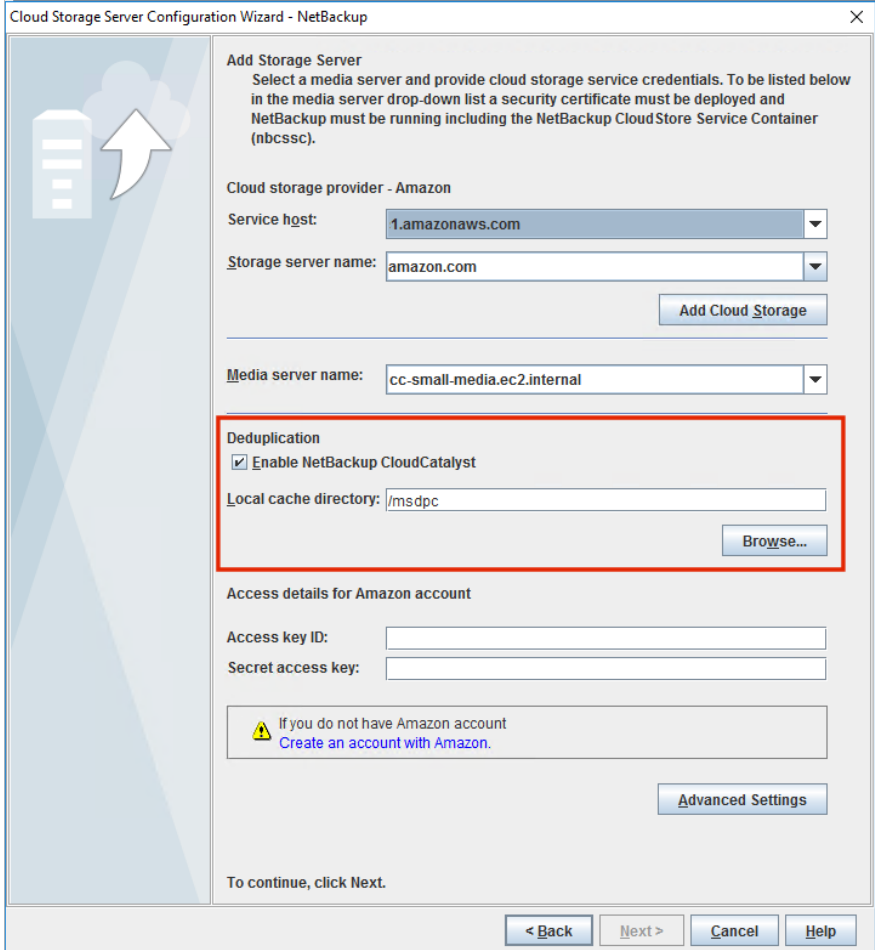

## <span id="page-7-0"></span>**FOR MORE INFORMATION**

The following documents provide useful information about NetBackup CloudCatalyst and the procedures that are described in this document:

- *Veritas NetBackup 8.1.2 Deduplication Guide*, for detailed information about NetBackup CloudCatalyst. [https://www.veritas.com/content/support/en\\_US/doc/25074086-131900563-0/index](https://www.veritas.com/content/support/en_US/doc/25074086-131900563-0/index)
- *Veritas NetBackup 8.*1.2 Cloud Administrators Guide, for more information about NetBackup Cloud options. [https://www.veritas.com/support/en\\_US/doc/58500769-132715871-0/index](https://www.veritas.com/support/en_US/doc/58500769-132715871-0/index)
- "How do I assign a static host name to a private Amazon EC2 instance running RHEL 7 or CentOS 7?" <https://aws.amazon.com/premiumsupport/knowledge-center/linux-static-hostname-rhel7-centos7/>

## **DISCLAIMER**

THIS PUBLICATION IS PROVIDED "AS IS" AND ALL EXPRESS OR IMPLIED CONDITIONS, REPRESENTATIONS AND WARRANTIES, INCLUDING ANY IMPLIED WARRANTY OF MERCHANTABILITY, FITNESS FOR A PARTICULAR PURPOSE OR NON-INFRINGEMENT, ARE DISCLAIMED, EXCEPT TO THE EXTENT THAT SUCH DISCLAIMERS ARE HELD TO BE LEGALLY INVALID. VERITAS TECHNOLOGIES LLC SHALL NOT BE LIABLE FOR INCIDENTAL OR CONSEQUENTIAL DAMAGES IN CONNECTION WITH THE FURNISHING, PERFORMANCE, OR USE OF THIS PUBLICATION. THE INFORMATION CONTAINED HEREIN IS SUBJECT TO CHANGE WITHOUT NOTICE.

No part of the contents of this book may be reproduced or transmitted in any form or by any means without the written permission of the publisher.

## **ABOUT VERITAS TECHNOLOGIES LLC**

Veritas Technologies empowers businesses of all sizes to discover the truth in information—their most important digital asset. Using the Veritas platform, customers can accelerate their digital transformation and solve pressing IT and business challenges including multi-cloud data management, data protection, storage optimization, compliance readiness and workload portability with no cloud vendor lock-in. Eighty-six percent of Fortune 500 companies rely on Veritas today to reveal data insights that drive competitive advantage. Learn more at [http://www.veritas.com/o](http://www.veritas.com/)r follow us on Twitter a[t @veritastechllc.](https://twitter.com/veritastechllc?ref_src=twsrc%5Egoogle%7Ctwcamp%5Eserp%7Ctwgr%5Eauthor)

**VERITAS** 

The truth in information.

Veritas World Headquarters 2625 Augustine Drive Santa Clara, CA 95054 (866) 837-4827

For specific country offices and contact numbers, please visit our website.

www.veritas.com